## **Pandurić, Iva**

## **Undergraduate thesis / Završni rad**

**2016**

*Degree Grantor / Ustanova koja je dodijelila akademski / stručni stupanj:* **Josip Juraj Strossmayer University of Osijek, Faculty of Electrical Engineering, Computer Science and Information Technology Osijek / Sveučilište Josipa Jurja Strossmayera u Osijeku, Fakultet elektrotehnike, računarstva i informacijskih tehnologija Osijek**

*Permanent link / Trajna poveznica:* <https://urn.nsk.hr/urn:nbn:hr:200:536400>

*Rights / Prava:* [In copyright](http://rightsstatements.org/vocab/InC/1.0/) / [Zaštićeno autorskim pravom.](http://rightsstatements.org/vocab/InC/1.0/)

*Download date / Datum preuzimanja:* **2024-12-22**

*Repository / Repozitorij:*

[Faculty of Electrical Engineering, Computer Science](https://repozitorij.etfos.hr) [and Information Technology Osijek](https://repozitorij.etfos.hr)

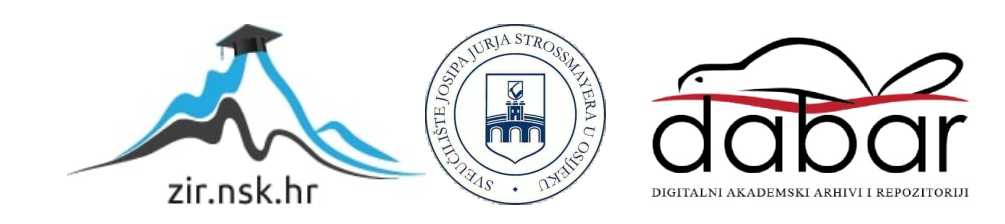

# **SVEUČILIŠTE JOSIPA JURJA STROSSMAYERA U OSIJEKU ELEKTROTEHNIČKI FAKULTET**

**Sveučilišni preddiplomski studij računarstva**

# **ANDROID APLIKACIJA S BAZOM GLJIVA**

**Završni rad**

**Iva Pandurić**

**Osijek, 2016.**

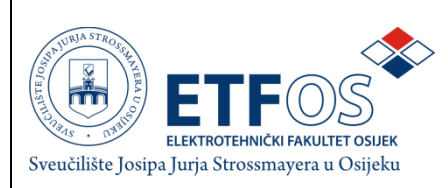

#### **Obrazac Z1P - Obrazac za ocjenu završnog rada na preddiplomskom sveučilišnom studiju**

**Osijek, 27.06.2016.**

**Odboru za završne i diplomske ispite**

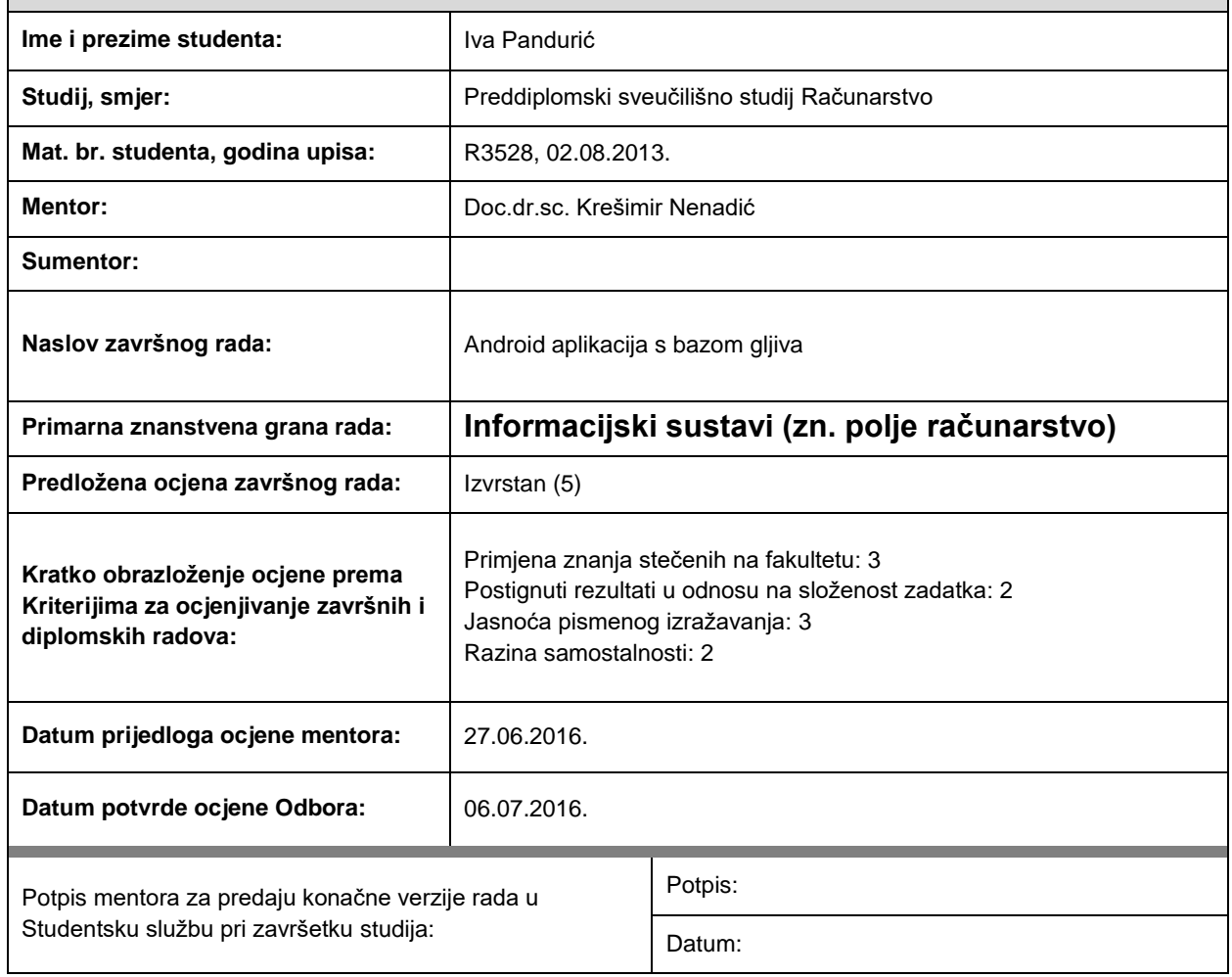

# **Prijedlog ocjene završnog rada**

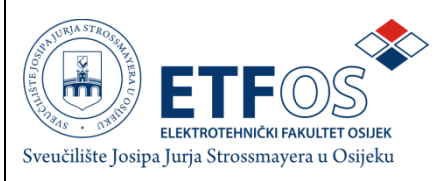

## **IZJAVA O ORIGINALNOSTI RADA**

**Osijek, 18.07.2016.**

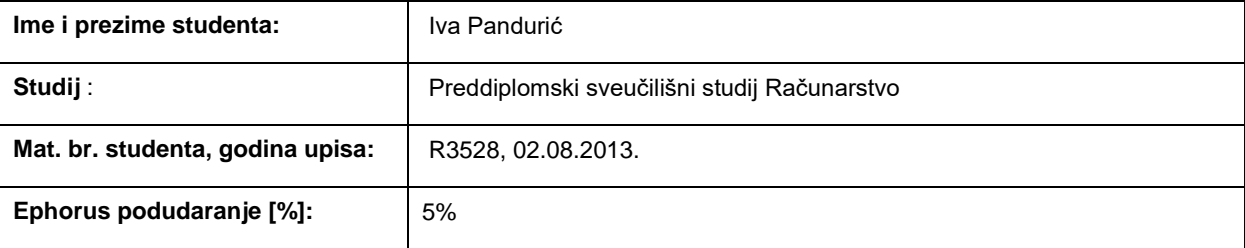

Ovom izjavom izjavljujem da je rad pod nazivom**: Andorid apikacija s bazom gljiva**

izrađen pod vodstvom mentora Doc.dr.sc. Krešimir Nenadić

i sumentora

moj vlastiti rad i prema mom najboljem znanju ne sadrži prethodno objavljene ili neobjavljene pisane materijale drugih osoba, osim onih koji su izričito priznati navođenjem literature i drugih izvora informacija. Izjavljujem da je intelektualni sadržaj navedenog rada proizvod mog vlastitog rada, osim u onom dijelu za koji mi je bila potrebna pomoć mentora, sumentora i drugih osoba, a što je izričito navedeno u radu.

Potpis studenta:

# SADRŽAJ

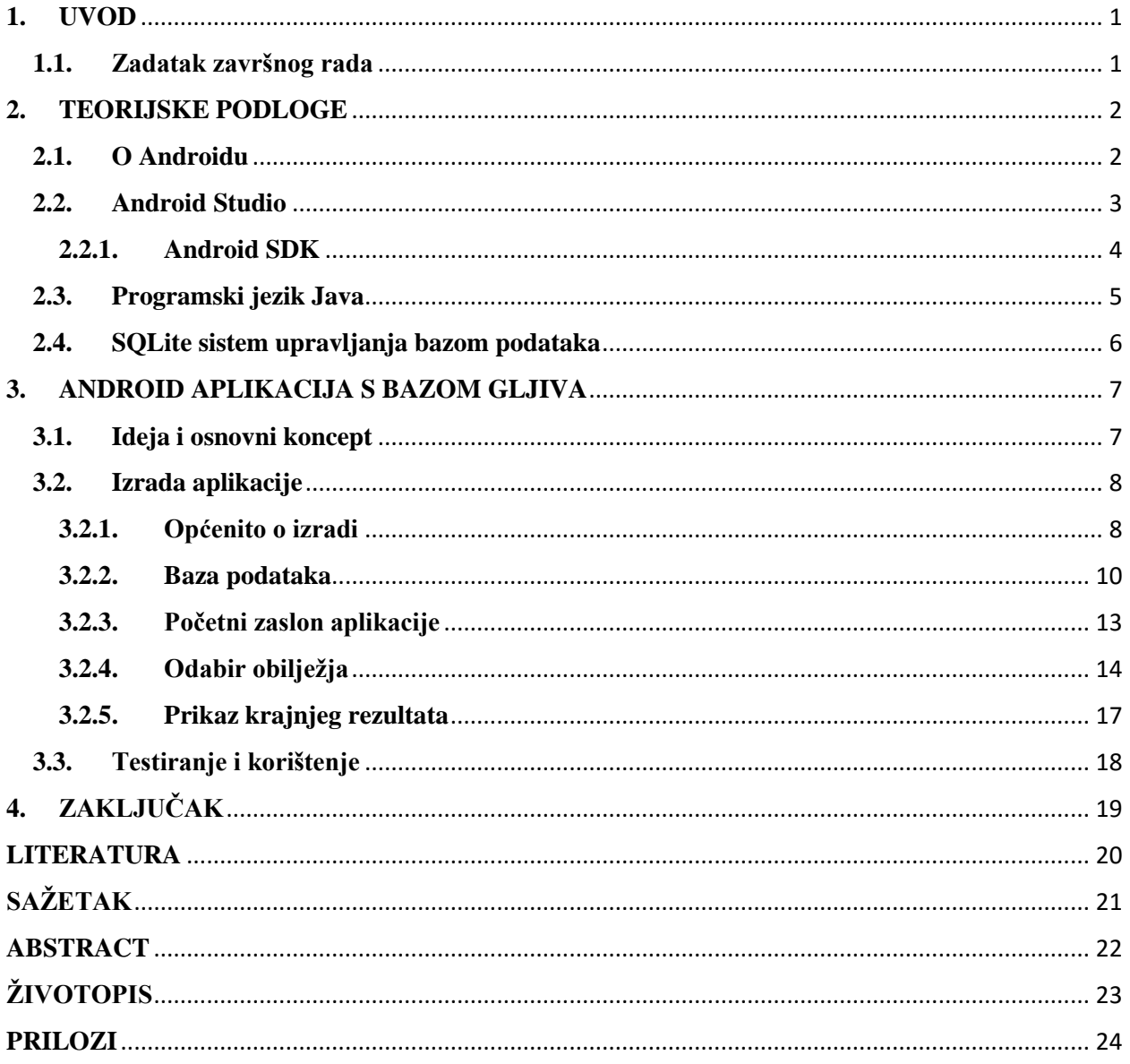

#### <span id="page-5-0"></span>**1. UVOD**

Tema ovog završnog rada je izrada Android aplikacije s bazom gljiva. Glavni cilj ove aplikacije je omogućiti ljudima sigurno konzumiranje gljiva s informacijama na dohvat ruke, bez traženja stručnih savjeta. Za uspješno obavljanje zadatka bilo je potrebno prikupiti detaljne i točne informacije o svim gljivama koje će biti dostupne u aplikaciji. Iz opisa gljiva načinjena je baza podataka u kojoj se nalaze neke od gljiva koje se mogu pronaći u Republici Hrvatskoj, a koja je temelj za pretragu i pronalazak tražene gljive.

Kao što je navedeno, temelj aplikacije je baza podataka. Pri izradi baze korištena su znanja stečena na fakultetu iz kolegija "Baze podataka" i "Objektno orijentirano programiranje". Kako je aplikacija namijenjena uređajima s Android operacijskim sustavom, kao idealno rješenje za izradu baze podataka nametnuo se SQLite oblik baze. Za kreiranje aplikacije korišteno je razvojno okruženje Android Studio. Kako Android Studio ima podršku za SQLite, nije bilo potrebe instalirati dodatne programe za rad s bazom. Programiranje u Android Studio okruženju temelji se na objektno orjentiranom programskom jeziku Java.

Prvi dio završnog rada sadrži teorijsku podlogu, odnosno kratke opise tehnologija i jezika korištenih pri izradi aplikacije. Nakon toga slijedi kronološki opis nastanka aplikacije, počevši od stvaranja baze podataka, preko početnog zaslona, zaslona sa obilježjima, sve do zaslona sa krajnjim ishodom. Sve to vidljivo je na slikama, u dijelovima koda koji su priloženi u glavnom dijelu rada te u prilozima.

## <span id="page-5-1"></span>**1.1. Zadatak završnog rada**

Zadatak završnog rada je izraditi Android aplikaciju s bazom gljiva koja uz pomoć odabranih obilježja gljiva u bazi podataka pretražuje te korisniku pokazuje opis i sliku svih onih gljiva koje sadrže odabrana obilježja. Aplikacija je izrađena u programskom okruženju Android Studio, pisana je programskim jezikom Java i sadrži bazu podataka razvijenu pomoću SQLite-a.

#### <span id="page-6-0"></span>**2. TEORIJSKE PODLOGE**

#### <span id="page-6-1"></span>**2.1. O Androidu**

Android je operacijski sustav otvorenog koda koji je razvio Google, zasnovan na Linux *kernelu* i primarno je dizajniran za uređaje sa zaslonom na dodir, poput pametnih telefona i tableta. Android Inc. osnovali su Andy Rubin, Rich Miner, Nick Sears i Chris White 2003. godine, a tvrtku je 2005. godine kupio Google. Android je modularan i prilagodljiv, pa se stoga koristi na sve više vrsta uređaja kao što su televizori, satovi, pa čak i automobili. Korisničko sučelje Androida temeljeno je na direktnoj manipulaciji koristeći dodire koji odgovaraju pokretima iz stvarnog svijeta, kao što su povlačenje, dodirivanje, zakretanje zaslona, itd. Operacijski sustav napisan je u C/C++ programskom jeziku, a zasniva se na Linux 2.6 jezgri koja je ujedno i prva razina prikazana na slici 2.1. Iznad jezgre nalaze se biblioteke, kao što su SGL, SQLite, WebKit i druge. Slijedi *Android Runtime*, sloj koji služi za pokretanje aplikacija, a sastoji se od dvije komponente. To su *Core libraries*, biblioteke koje sadrže većinu jezgrenih biblioteka programskog jezika Java te *Dalvik Virtual Machine* (DVM) koji pokreće aplikacije kao zasebne procese, tj. instance virtualnog stroja i pretvara Java *class* datoteke u svoj vlastiti format (.dex). Sljedeći sloj je aplikacijski okvir (eng. *Application Framework*) koji se sastoji od mehanizama koji su potrebni za pisanje aplikacija i dozvoljava upotrebu API-ja (eng. *Application Programmin Interface*). Tako je omogućeno upravljanje programskim paketima, pozivima, prozorima, resursima, dohvaćanje lokacije, itd. Na vrhu se nalazi sloj vidljiv korisniku koji se sastoji od osnovnih i ugrađenih aplikacija i aplikacija koje se mogu naći na Android Marketu, odnosno u trgovini "Google Play". [1]

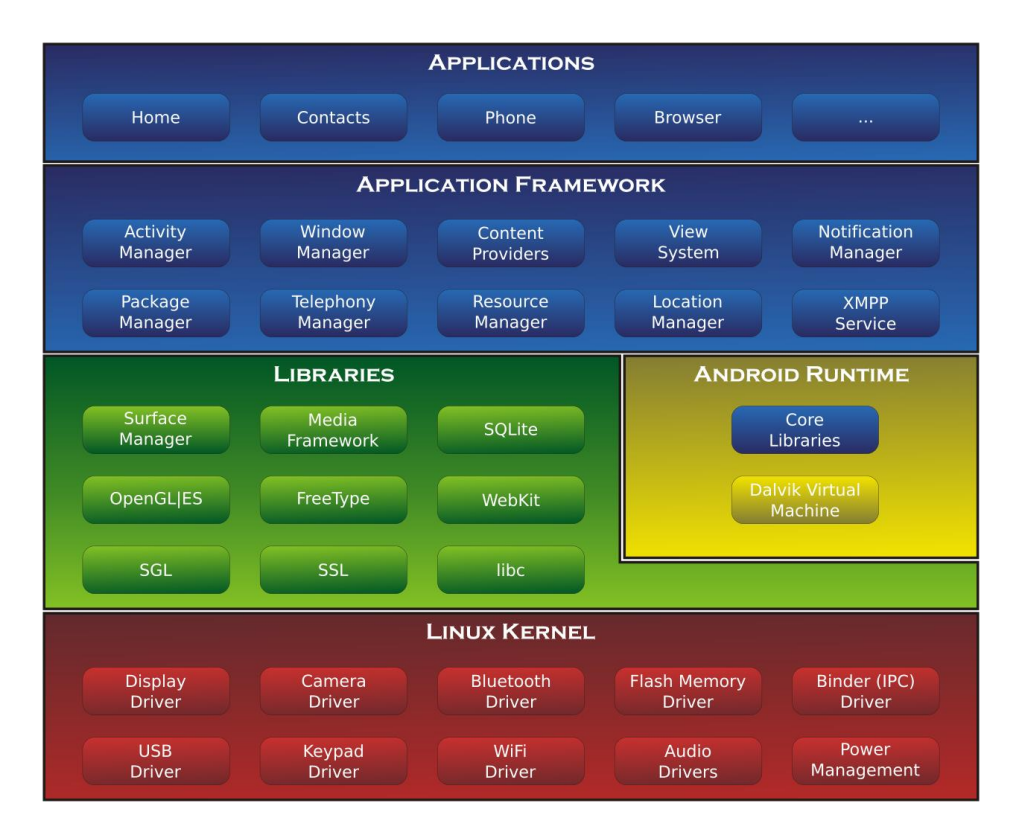

*Sl. 2.1. Arhitektura Androida [1]*

## <span id="page-7-0"></span>**2.2. Android Studio**

Android Studio je službeno integrirano razvojno okruženje (*IDE*) za razvoj Android aplikacija. Prva stabilna inačica objavljena je u prosincu 2014. godine, počevši od inačice 1.0. Zasnovan na JetBrain's IntelliJ IDEA softveru, Android Studio je dizajniran posebno za razvoj Android aplikacija. Dostupan je za preuzimanje na Windows, Linux i Mac OS X operacijskom sustavu i zamijenio je Eclipse kao primarno razvojno okruženje za Android. Neka od svojstava razvojnog okruženja su: podrška za *Gradle build* sustav, *Lint* alati za poboljšanje kvalitete koda, čarobnjak za kreiranje predložaka za uobičajne dizajne i komponente, korisničko sučelje sa mogućnošću jednostavnog uređivanja izgleda pomoću tzv. *drag and drop* načina rada, podrška za izradu aplikacija za satove temeljene na Android operacijskom sustavu, ugrađena podrška za Google *Cloud* platformu, itd.

Za neometan rad inačice 2.2 korištene za izradu ove aplikacije, potrebno je računalo sa minimalno 2 GB radne memorije (preporučeno 8 GB), 500 MB prostora za Android Studio, te najmanje 1.5 GB za Android SDK i emulator, JDK (eng. *Java Development Kit*) 8 ili 6 (ovisno o operacijskom sustavu) i minimalna rezolucija zaslona 1280x800. Operacijski sustavi za koje je namijenjeno razvojno okruženje su Windows 7/8/10, Mac OS X 10.8.5 do 10.11.4, Gnome ili KDE. [2]

|                                                                                                    | $+$ $+$ $+$ $    -$<br>白目<br>$\sigma$                                                                                                    |                                                                                                    |                         |                                       |                                                                                                    |                | $Q \Box$ |
|----------------------------------------------------------------------------------------------------|----------------------------------------------------------------------------------------------------|----------------------------------------------------------------------------------------------------|-------------------------|---------------------------------------|----------------------------------------------------------------------------------------------------|----------------|----------|
| <b>C.</b> Glive Project $\overline{C}$ app $\overline{C}$ src $\overline{C}$ main $\overline{C}$ res $\overline{C}$ layout $\overline{C}$ svojstva layout.xml |                                                                                                    |                                                                                                    |                         |                                       |                                                                                                    |                |          |
|                                                                                                    | ◎ ※ 卷 1<br>4b<br>Android                                                                                                    | C MainActivity.java $\times$ <b>O</b> rezultat_layout.xml $\times$                                                                                                    | svojstva_layout.xml ×   |                                       |                                                                                                    |                |          |
| Project<br>曲<br>Structure<br>$\ddot{\bm{v}}$<br><b>Gaptures</b>                                                                                               | $\Box$ app<br>$\overline{\mathbf{v}}$ $\overline{\Box}$ manifests<br>AndroidManifest.xml<br>$\overline{\mathbf{v}}$ $\Box$ iava<br>com.example.gljive.gljive project<br>com.example.qljive.qljive_project (androi<br>com.example.gljive.gljive project (test)<br>$\triangleright$ $\blacksquare$ libs<br>$\triangleright$ $\overline{\square}$ in res<br><b>C</b> Gradle Scripts                                                                                                    | ※「I Q - h Nexus 4 - A - O NoActionBar Esvoistva - ① - 前23 -<br>Palette<br>$\Box$ Layouts<br>日间图日间<br>FrameLayout<br>LinearLayout (Horizontal)<br>LinearLayout (Vertical)<br>TableLayout<br>ा छ<br><b>TableRow</b><br><b>Large Text</b><br>GridLayout<br><b>H</b> RelativeLayout<br><b>Widgets</b><br>Ab Plain TextView<br>Ab Large Text<br>Ab Medium Text<br><b>Ab Small Text</b><br>OK Button<br>OK Small Button<br>RadioButton<br>$\blacktriangleright$ CheckBox<br>$\circ$<br><b>B</b> Switch<br>- ToggleButton<br>I ImageButton<br><b>Design</b><br>Text |                         | $Q \equiv Q$<br>$^{\circ}$            | 王 泰   森一州<br><b>Component Tree</b><br><b>LinearLayout</b> (vertical)<br>Ab textView - "Large Text"<br>klobuk (Button) - "Klobuk"<br>listici (Button) - "Listići"<br>strucak (Button) - "Stručak"<br>meso (Button) - "Meso"<br>miris (Button) - "Miris" |                | Gradle   |
|                                                                                                    |                                                                                                    |                                                                                                    |                         | <b>Properties</b><br>style<br>qravity | OF ASSESSED TO MAIN PERSONAL<br>lavout:width<br>match parent<br>layout:height<br>match_parent<br>orientation<br>vertical<br>$\mathbf{u}$<br>accessibilityLiveRegion<br>accessibilityTraversalAfte<br>accessibilityTraversalBefc                        |                |          |
|                                                                                                    | <b>Android Monitor</b>                                                                                                    |                                                                                                    |                         |                                       |                                                                                                    | 卷一上            |          |
| <b>Build Variants</b>                                                                                                    | <b>D</b> LGE LG-D855 Android 6.0, API 23<br>No Debuggable Applications                                                                                                    |                                                                                                    |                         |                                       |                                                                                                    |                |          |
|                                                                                                    | <b>IF&amp; logcat</b> Monitors +                                                                                                    |                                                                                                    | $\mathbf{v}$<br>Verbose | $(Q -$                                | Regex<br>Show only selected application                                                                                                    |                |          |
| 2: Favorites<br>黄                                                                                                    | $\blacksquare$<br>06-13 22:45:28.737 336-839/? I/rmt storage: rmt storage client thread: /boot/modem fs1: clnt h=0x1: req h=0x1cd msg id=3: Bytes written = 1572864<br>đ.<br>06-13 22:45:28.737 336-839/? I/rmt storage: rmt storage client thread: /boot/modem fs1: clnt h=0x1: req h=0x1cd msg id=3: Send response: res=0 err=0<br>roid Mode<br>06-13 22:45:28.738 336-839/? I/rmt storage: rmt storage client thread: /boot/modem fs1: clnt h=0x1 About to block rmt storage client thread (th id: -1228932816) wakelock release<br>06-13 22:45:28.741 336-336/? I/rmt storage: rmt storage disconnect cb: clnt h=0x0x1c9 conn h=0x0xb6c4a030<br>全<br>7 |                                                                                                    |                         |                                       |                                                                                                    |                |          |
|                                                                                                    | <b>圖 Terminal</b><br><b>TODO</b><br>6: Android Monitor                                                                                                    |                                                                                                    |                         |                                       | Event Log                                                                                                    | Gradle Console |          |
|                                                                                                    | Unable to obtain result of 'adb version' (8 minutes ago)                                                                                                    |                                                                                                    |                         |                                       | 8953:1 n/a n/a Context: < no context>                                                                                                    |                |          |

*Sl. 2.2. Izgled razvojnog okruženja Android Studio*

#### <span id="page-8-0"></span>**2.2.1. Android SDK**

Android SDK (eng. *Software Development Kit*) je skup razvojnih alata. Uključuje program za pronalaženje pogrešaka u kodu (*debugging*), biblioteke, emulator, dokumentaciju i primjere koda. SDK podržava nove i starije inačice Android operacijskog sustava omogućujući razvoj aplikacija za sve vrste uređaja, a razvojni alati su također dostupni za preuzimanje za sve inačice operacijskog sustava i mogu se osim za razvoj aplikacija koristiti i za testiranje kompatibilnosti. [3]

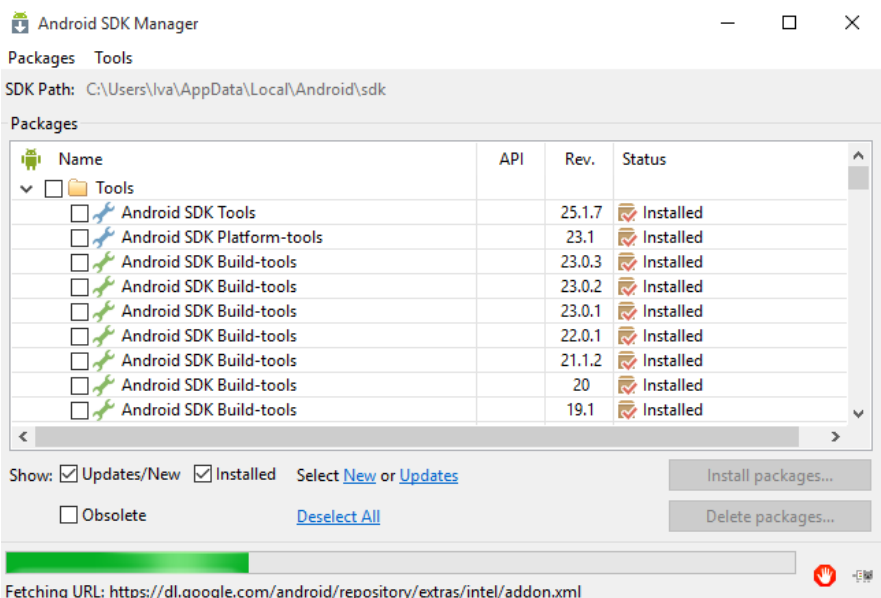

*Sl. 2.3. Android SDK Manager*

### <span id="page-9-0"></span>**2.3. Programski jezik Java**

Java je objektno orijentirani programski jezik opće namjene koji je razvila tvrtka Sun Microsystems 1995. godine. Pri kreiranju jezika inženjeri su se vodili s nekoliko glavnih ciljeva. Jezik mora biti jednostavan, objektno orijentiran, što bliži dotadašnjim jezicima, robustan i siguran, neovisan o arhitekturi i prenosiv na sva računala, višedretven i dinamičan te se mora izvršavati s visokim performansama. Misao vodilja Jave je da se programerima dopusti da jednom napisani kod, bez dodatnih prevođenja pokrenu na svakom računalu (WORA – "*write once, run anywhere*") što je omogućeno pomoću JVM (eng. *Java Virtual Machine*) razvijene za određeni operacijski sustav.

Do sada je objavljeno devet inačica Jave, počevši od JDK 1.0 (1996. god.), dok je iduća Java SE 9 najavljena za ožujak 2017. godine. Postoje i podinačice Jave, Java SE (eng. *Standard Edition*), koja, kako samo ime kaže, podrazumjeva standardno izdanje sa skupom osnovnih biblioteka, Java ME (eng. *Micro Edition*) izdanje dizajnirano za mobilne uređaje te Java EE (eng. *Enterprise Edition*) koje pruža alate namijenjene za razvoj poslovnih softvera, uključujući mrežne usluge i aplikacije. Trenutno je Java jedan od najkorištenijih programskih jezika, s oko devet milijuna korisnika diljem svijeta. [4]

#### <span id="page-10-0"></span>**2.4. SQLite sistem upravljanja bazom podataka**

SQLite je programska podrška koja omogućuje samostalan, jednostavan, transakcijski i poslužiteljski neovisan sustav za upravljanje SQL bazama podataka, s javno dostupnim programskim kodom. Zbog toga što ne posjeduje konfiguracijsku datoteku nije potrebna instalacija niti podešavanje te nije potrebno pokretanje pozadinskih procesa. SQLite nema klijent-poslužitelj arhitekturu, nego se kod izvršava pri pozivu omogućujući višestruki istovremeni pristup podacima. SQLite transakcije obavlja sigurno i pouzdano. SQLite podržava većinu standardnih SQL-92 naredbi, a podržava tipove podataka NULL, INTEGER, REAL, TEXT i BLOB, uz mogućnost zapisa vremenskih podataka koji se interno pretvaraju u jedan od navedenih tipova. Teorijska maksimalna veličina baze podataka je 140 TB, ali stvarno ograničenje stvara operacijski sustav i medij na koji se zapisuju podaci potrebni u bazi podataka. [5]

SQLite je ugrađena u svaki Android uređaj. Korištenje SQLite baze podataka na Androidu ne zahtjeva nikakve dodatne instalacije, potrebno je jedino definirati upite za kreiranje i uređivanje baze podataka, a nakon toga se bazom može upravljati pomoću Android platforme.

Unutar Android SDK nalazi se paket "android.database" koji sadrži sve potrebne klase za rad s bazama podataka. Taj paket sadrži i "android.database.sqlite" paket koji sadrži sve klase specifične za SQLite. [6]

## <span id="page-11-0"></span>**3. ANDROID APLIKACIJA S BAZOM GLJIVA**

### <span id="page-11-1"></span>**3.1. Ideja i osnovni koncept**

Ideja za izradu aplikacije dolazi od činjenice da potraga za gljivama može završiti tragično ukoliko se konzumiraju gljive prije nego se posavjetuje sa stručnjakom. Stoga korištenje ove aplikacije može uvelike pomoći pri prevenciji trovanja gljivama. Kako je Android trenutno najpopularnija platforma i dostupna najvećem broju ljudi, aplikacija je namijenjena upravo uređajima s ovim operacijskim sustavom.

Kako je ranije navedeno, aplikacije je razvijena u razvojnom okruženju Android Studio. Sučelje aplikacije je poprilično jednostavno kako bi aplikaciju približilo većem broju ljudi. Pri pokretanju aplikacije otvara se početni zaslon na kojem se korisniku, klikom na dugme "Popis gljiva", daje mogućnost pregleda svih gljiva. Klikom na dugme "Pronađi gljivu" korisniku se omogućuje pristup tražilici gljiva. Odabirom jedne od opcija otvaraju se novi zasloni. Ukoliko korisnik odabere "Popis gljiva" otvara se padajući izbornik s popisom svih gljiva koje se nalaze u bazi, poredanih po abecednom redu, a odabir određene gljive korisnika vodi na novi zaslon gdje se nalazi naziv, slika i opis odabrane gljive. Za prikaz slike, uređaj treba imati osiguran pristup internetu. Druga opcija je dugme "Pronađi gljivu" čiji odabir vodi korisnika do zaslona na kojemu se nalaze obilježja. Korisniku se nudi odabir obilježja za šest svojstava koje gljive posjeduju, a to su: klobuk, listići, stručak, meso, miris i stanište. Odabirom jednog ili više obilježja vrši se pretraživanje baze podataka, te se kao rezultat prikazuju sve one gljive koje posjeduju odabrana obilježja. Ukoliko korisnik odabere skup obilježja koje ne posjeduje niti jedna gljiva u bazi podataka, dobiva obavijest o pogrešci. Na taj način je korisniku omogućeno da, ukoliko dobro prepoznaje obilježja gljive koju je pronašao, na vrlo lagan način dođe do brojnih saznanja o gljivi.

# <span id="page-12-0"></span>**3.2. Izrada aplikacije**

#### <span id="page-12-1"></span>**3.2.1. Općenito o izradi**

Pri izradi mobilne aplikacije u Android Studio okruženju potrebno je znati koja su glavna obilježja aplikacije, te koje mape ona sadrži. Na slici 3.1. vidljivo je da aplikacija sadrži mape manifest, java i res.

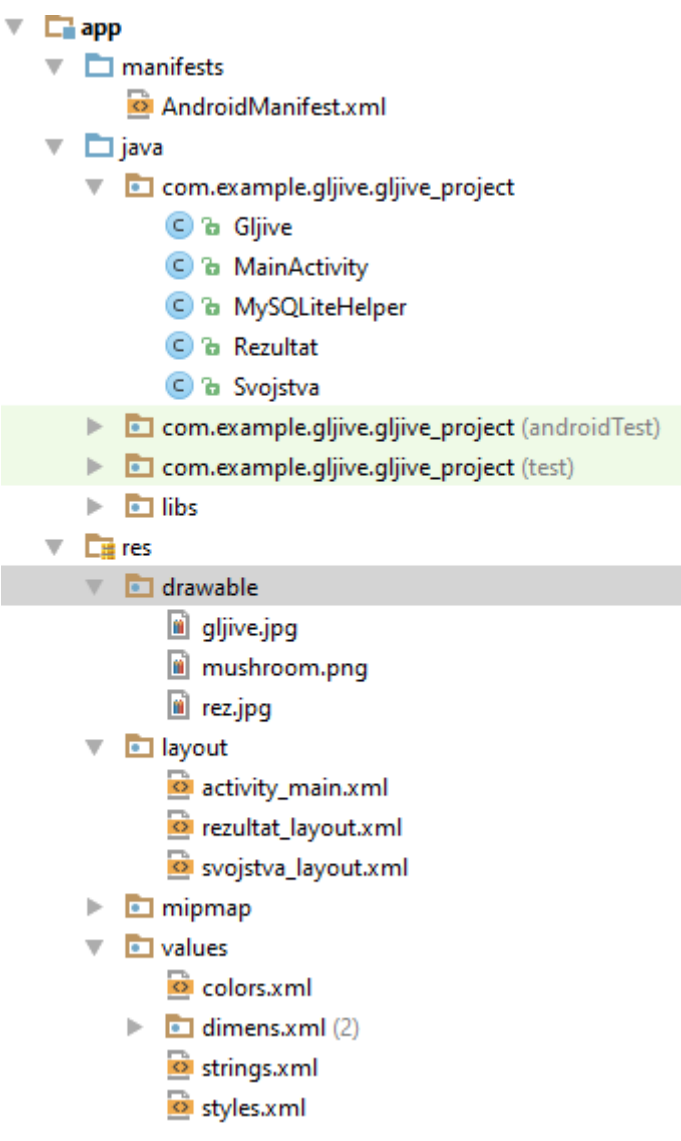

*Sl. 3.1. Sadržaj projekta u razvojnom okruženju Android Studio*

U mapi "manifests" nalazi se "AndroidManifest.xml" datoteka. *Manifest* datoteka Android sustavu prikazuje osnovne informacije o aplikaciji, informacije koje sustav mora imati prije pokretanja bilo kojeg koda aplikacije. Između ostalog, *manifest* radi slijedeće: imenuje java pakete za aplikaciju, opisuje komponente aplikacije, određuje minimalnu razinu Android *API*-a koju aplikacija zahtjeva te navodi koje se biblioteke pozivaju u aplikaciji. U ovom dijelu se na primjer definiraju izgled ikone aplikacije kao i orijentacija zaslona pojedine aktivnosti. Svi podaci unutar *manifest* datoteke zapisani su u XML formatu. XML je jezik za označavanje podataka koji najčešće opisuje ono što je korisniku vidljivo na ekranu.

```
<?xml version="1.0" encoding="utf-8"?>
<manifest xmlns:android="http://schemas.android.com/apk/res/android"
   package="com.example.gljive.gljive project">
   <uses-permission android:name="android.permission.INTERNET" />
   <application
        android:allowBackup="true"
        android:icon="@drawable/mushroom"
        android: label="@string/app name"
        android:supportsRtl="true"
        android: theme="@style/Theme.AppCompat.DayNight.NoActionBar">
        <activity android:name=".MainActivity"
            android:screenOrientation="portrait">
            <intent-filter>
                <action android:name="android.intent.action.MAIN" />
                <category android:name="android.intent.category.LAUNCHER" />
            </intent-filter>
       </activity>
        <activity android:name=".Svojstva"
            android:screenOrientation="portrait"/>
        <activity android:name=".Rezultat"
            android:screenOrientation="portrait"/>
   </application>
```
</manifest>

*Sl. 3.2. XML kod "AndroidManifest.xml" datoteke*

Unutar mape "java" nalaze se Java datoteke, odnosno klase u kojima je pisan kod aplikacije. Aplikacija sadrži pet klasa "Gljive", "MainActivity", "MySQLiteHelper", "Rezultat" i "Svojstva". Mapa "res" sadrži četiri podmape. Prva od njih je podmapa "drawable" u kojoj su smještene slike koje se koriste kao pozadine aktivnosti. Zatim slijedi podmapa "layout" u kojoj se nalaze XML datoteke svih aktivnosti unutar aplikacije. Te aktivnosti predstavljaju zasebne zaslone unutar aplikacije. Kod je kao i u *manifest* datoteci zapisan u XML formatu i sadrži podatke o izgledu sučelja, vrsti sučelja (linearno, relativno, itd.), poziciji elemenata, pozadinsku slika, boje elemenata, veličine fontova i sva ostala grafička obilježja. Slijedeća podmapa je "mipmap" unutar koje su pohranjene ikone koje aplikacija koristi. Zanimljiva činjenica je da ukoliko dodajemo ikone u ovu mapu, Android Studio sam kreira ikone različitih veličina te time omogućuje aplikaciji da odabere ikonu koja najbolje odgovara karakteristikama uređaja koji pokreće aplikaciju. Posljednja podmapa unutar mape "res", je "values". Unutar ove podmape nalaze se XML datoteke koje definiraju izgled aplikacije, ali i neke *string* vrijednosti potrebne u kodu. "String.xml" datoteka posebno je važna za ovu aplikaciju pri odabiru obilježja gljiva. [7]

#### <span id="page-14-0"></span>**3.2.2. Baza podataka**

 Ključni dio pri izradi aplikacije je izrada baze podataka. U poglavlju 2.4. navedena su osnovna obilježja SQLite sistema za upravljanje bazama podataka koji se koristi unutar razvojnog okruženja Android Studio.

Baza podataka nalazi se unutar java klase "MySQLiteHelper", a sastoji se od samo jedne tablice "table\_gljive2" koja sadrži osnovne informacije o gljivama. Za rad s bazom podataka potrebne su biblioteke "android.database.sqlite.SQLiteDatabase" i "android.database.sqlite.SQLiteOpen Helper."

 "SQLiteDatabase" sadrži metode za kreiranje, brisanje, izvršavanje SQL naredbi i izvođenje drugih zadataka važnih za upravljanje bazom podataka. [8]

"SQLiteOpenHelper" je pomoćna klasa za upravljanje bazom podataka. Sadrži metode ", onCreate", ", onUpgrade", ", onOpen" i brine o pokretanju baze podataka ukoliko postoji, kreira ju ako ne postoji, a po potrebi ažurira. [9]

```
public class MySQLiteHelper extends SQLiteOpenHelper {
    // Database Version
    private static final int DATABASE VERSION = 14;
    // Database Name
    private static final String DATABASE NAME = "Gljive";
    public static final String TABLE NAME = "table gljive2";
    public static final String COLUMN ID = " id";
    public static final String COLUMN IME = " ime";
    public static final String COLUMN KLOBUK = " klobuk";
    public static final String COLUMN LISTICI = " listici";
    public static final String COLUMN STRUCAK = " strucak";
    public static final String COLUMN MESO = " meso";
    public static final String COLUMN MIRIS = " miris";
    public static final String COLUMN STANISTE = " staniste";
    public static final String COLUMN OPIS = " opis";
    public static final String COLUMN SLIKA = " slika";
   public MySQLiteHelper(Context context) {
super(context, DATABASE NAME, null, DATABASE VERSION);
\mathbb{R}^n\mathcal{V}
```
*Sl. 3.3. Osnovni podaci o bazi podataka*

Tablica se sastoji od primarnog ključa "id" i devet entiteta. Entiteti predstavljaju pojedino obilježje gljive, a vidljivi su na slici 3.4. Entiteti su svi podaci tipa TEXT koji opisuju: ime, klobuk, listiće, stručak, meso, miris, stanište, opis gljive i sliku. Entitet slika je podatak tipa TEXT koji sadrži URL koji se uz pomoć biblioteke "com.koushikdutta.urlimageviewhelper.UrlImageView Helper" pretvara u "ImageView", odnosno sliku, što se koristi u klasi "Rezultat.java" pri prikazu rezultata pretraživanja.

```
@Override
public void onCreate (SQLiteDatabase db) {
    // SQL statement to create book table
    String query = "CREATE TABLE " + TABLE NAME + "(" +
            COLUMN ID + " " + " INTEGER PRIMARY KEY AUTOINCREMENT, " +
            COLUMN IME + " " + " TEXT. " +
            COLUMN KLOBUK + " " + " TEXT, " +
            COLUMN LISTICI + " " + " TEXT, " +
            COLUMN STRUCAK + " " + " TEXT, " +
            COLUMN MESO + " " + " TEXT, " +
            COLUMN MIRIS + " " + " TEXT, " +
            COLUMN STANISTE + " " + " TEXT, " +
            COLUMN OPIS + " " + " TEXT, " +
            COLUMN SLIKA + " " + " TEXT )";
    // create books table
    db.execSQL(query);
<sup>1</sup>
@Override
public void onUpgrade (SQLiteDatabase db, int oldVersion, int newVersion) {
    db.execSQL("DROP TABLE IF EXISTS " + DATABASE NAME);
    this.onCreate(db);
\mathbf{R}
```
 $SL$  3.4*. Metode "onCreate" i* "onUpgrade"

Nakon kreiranja, u bazu podataka unešeni su podaci o gljivama, prema [10]. Klasa "Gljive.java" sadrži konstruktore, "get()" i "set()" metode za svako pojedino obilježje. Popunjavanje se vrši uz pomoć metoda "addGljive()" i "popuni()".

```
public void addGljive (Gljive gljive) {
    SOLiteDatabase db = this.getWritebleDatabase():
    ContentValues values = new ContentValues () :
    values.put(COLUMN IME, gliive.get ime()):
    values.put(COLUMN KLOBUK, gljive.get klobuk());
    values.put(COLUMN LISTICI, qljive.qet listici());
    values.put(COLUMN STRUCAK, gljive.get strucak());
    values.put(COLUMN MESO, gljive.get meso());
    values.put(COLUMN MIRIS, gljive.get miris());
    values.put(COLUMN STANISTE, gljive.get staniste());
    values.put(COLUMN OPIS, gljive.get opis());
    values.put(COLUMN SLIKA, gljive.get_slika());
    db.insert(TABLE NAME, null, values);
    db.close();
<sup>1</sup>
```
*Sl. 3.5. Metoda "addGljive()"*

public void popuni() addGljive (new Gljive ("Baršunasta panjevčica", "polukuglast, otvoren, ljepljiv, žut, crven, narančast", "rijetki, slobodni, bijeli, crveni", "baršunast, žut, crven, smeđ", "žuto, tanko", "nema", "jesen, zima, grmoliko, panj, vrba", "Klobuk otvoren, mazav, vrlo ljepljiv, lagano injast, žućkasto-crveno-narančast. Listići dosta rijetki, " + "slobodni, bijeli, zatim crvenkasti. Stručak žućkasto-crvenkast, šupalj. Meso žuto, tanko, bez mirisa" + "Raste u kasnu jesen i zimi, busenasto po panjevima listopadnog drveća, osobito vrba. JESTIVA!", "http://www.naturephoto-cz.com/photos/maly/barsunasta-panjevcica-xxx363.jpg")); addGljive (new Gljive ("Bijela pupavka", "polukuglast, ljepljiv, gol, bijel, tanak, gladak", "gusti, bijeli, slobodni", "vitak, bijel, baršunast", "bijelo, mekano", "neugodan", "ljeto, jesen, bjelogorična šuma", "Klobuk gol, bije, na sredini oker. Listići prilično gusti, bijeli" + " i slobodni. Stručak vitak, nbijel, lagano baršunast. Ispod klobuka nosi bijeli vjenčić koji brzo prilegne " + "uz stručak. Meso bijelo i mekano. Prilično je rijetka, raste po bjelogoričnim šumama od svibnja do jeseni." + " SMRTNO OTROVNA!", "http://i633.photobucket.com/albums/uu60/LUKSA/IMG 3980.jpg")); addGljive (new Gljive ("Bijeli tartuf", "gomoljast, nepravilan", "nema", "nema", "bijelo, žuto", "češnjak", "hrastova šuma, topola, vrba, ljeto, jesen, zima", "Plodno tijelo gomoljastog oblika, žuto-oker boje. " + "Meso bjelkasto-žućkasto, na presjeku isprepletene žilice. Miris po češnjaku ili pokvarenom siru. Raste" + " uz rijeku Mirnu cijelim tokom, ispod hrastova, topola, vrba, ljeti, u jesen i zimi. JESTIV!",  ${\tt "http://seekiz.eu:8080/upload/seekiz.eu/upload/sc\_autogenerated \ PART_3/article/ar_96953/bijelitartuf_0_0_468X10000.jpg));}$ addGljive(new Gljive("Bljuvara", "plosnat, crven, vlažan, ljepljiv", "bijeli, lomljivi, slobodni", "bijel, lomljiv", "bijelo", "voće", "put, listopadna šuma, crnogorična šuma, bukova šuma, hrastova šuma, bjelogorična šuma, ljeto, jesen", "Klobuk plosnat, crven, ponekad ružićast. Listići bijeli, lomljivi. Stručak bijel, ponekad crvenkast, lomljiv," + " cilindričan, pun. Meso bijelo, ispod kožice crvenksato, miris malo po voću. Raste po šumama i šumskim" + " putevima u ljeto i jesen. OTROVNA!", "http://www.treasurekeepers.rs/Library/R/Russula\_emetica.jpg"));

*Sl. 3.6. Metoda "popuni()"*

#### <span id="page-17-0"></span>**3.2.3. Početni zaslon aplikacije**

Prilikom pokretanja aplikacije otvara se početni zaslon, vidljiv na slici 3.7. Korisniku je na početnom zaslonu omogućeno pregledavanje obilježja svih gljiva koje se nalaze unutar baze podataka, kao i odabir gljiva prema obilježjima. Sučelje se sastoji od dva dugmeta "Popis gljiva", "Pronađi gljivu" i tekstualnog okvira čiji XML kodovi se nalaze unutar datoteke "activity main.xml".

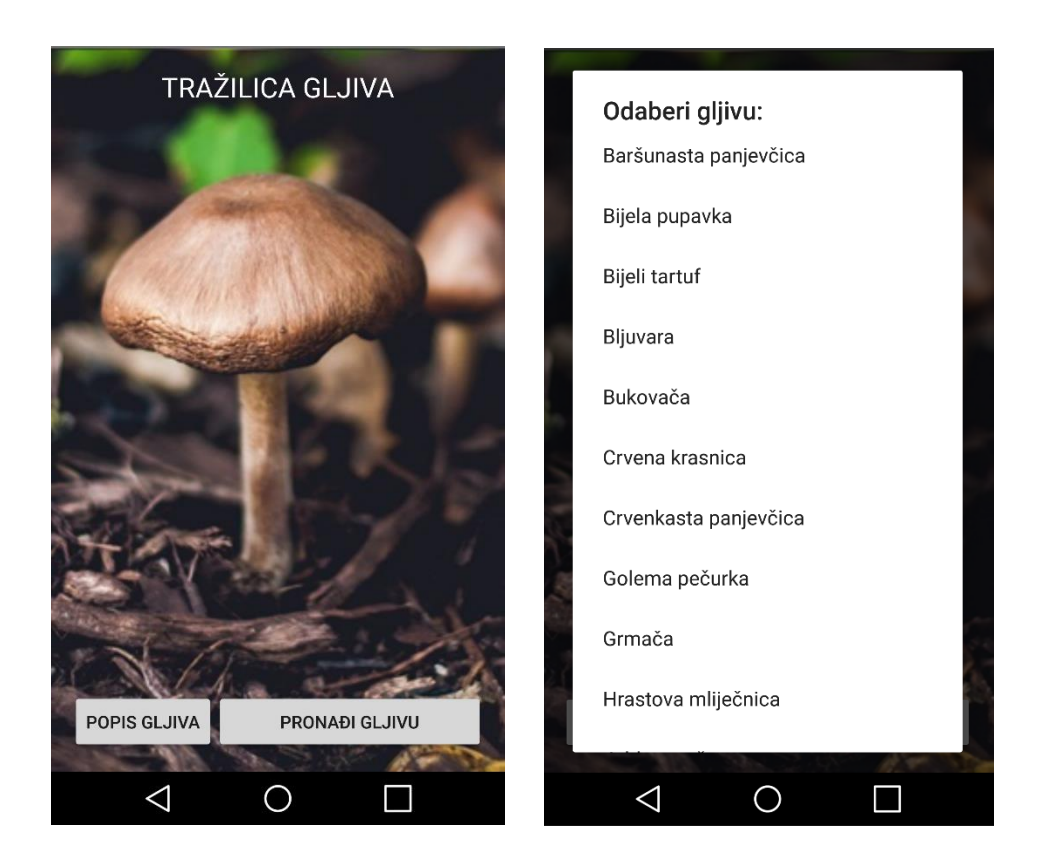

*Sl. 3.7. Izgled početnog zaslona aplikacije i dijaloga s popisom gljiva*

Klikom na dugme "Popis gljiva" izvršava se metoda "Pokazi()" unutar klase "MainActivity.java". Kod metode veoma je sličan kodu prikazanom na slici 3.10., no u ovom slučaju nema paremetara koji se predaju metodama "Pokazi()" i "getData()". Također se izvršava i metoda "showMeStuff()" prikazana na slici 3.8. Na zaslonu se prikazuje dijalog (eng. "*AlertDialog"*) koji, prikupljajući podatke iz baze, omogućuje odabir gljive. Klikom na odabranu gljivu, kako je vidljivo unutar metode "showMeStuff()", pokreće se nova aktivnost "startActivity(intent)", odnosno eksplicitno se prelazi na zaslon sa prikazom rezultata, prikazan na slici 3.14.

```
public void showMeStuff(final String title, final String id[]){
    android.app.AlertDialog.Builder builder = new android.app.AlertDialog.Builder(this);
    builder.setCancelable(true);
    builder.setTitle(title);
    builder.setItems(izbor, new DialogInterface.OnClickListener() {
        @Override
        public void onClick(DialogInterface dialog, int which) {
            //Toast.makeText(getApplicationContext(), izbor[vhich], Toast.LENGTH SHORT).show();
            Intent intent = new Intent (MainActivity.this, Rezultat.class);
            intent.putExtra("ID", id[which]);
            startActivity(intent);}}};
    builder.show();};
```
*Sl. 3.8. Metoda showMeStuff() unutar klase MainActivity.java bitna za prikaz informacija o odabranoj gljivi*

## <span id="page-18-0"></span>**3.2.4. Odabir obilježja**

Najvažniji dio aplikacije je odabir obilježja gljive pomoću kojih se vrši selekcija gljiva unutar baze podataka. Sučelje aktivnosti za odabir obilježja prikazano je na slici 3.9. Izgled sučelja opisan je XML kodom unutar datoteke "svojstva layout.xml". Sastoji se od tekstualnog okvira, šest dugmeta za odabir obilježja, te dugmeta "Pronađi gljivu".

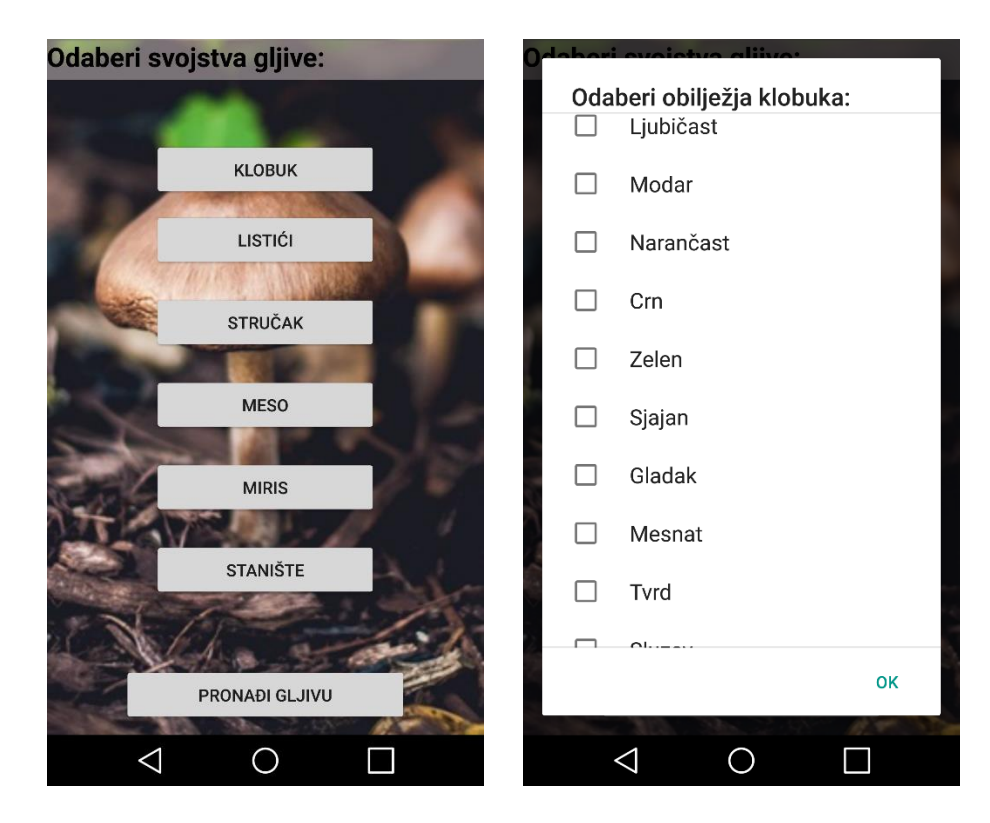

*Sl. 3.9. Izgled zaslona za odabir obilježja gljiva* 

Korisnik odabire poznata obilježja bez potrebe da odabere obilježja iz svih ponuđenih grupa, što je programski omogućeno unutar metode "getData()" u klasi "MySQLiteHelper", prikazane na slici 3.10. Sva obilježja navedena su u mapi "values" unutar datoteke "string.xml", a pomoću "ArrayList<String>" prikazana su na zaslonu koji prikazuje slika 3.9. Omogućen je odabir više, ali i niti jednog obilježja s pojedine liste.

```
public Cursor getData (String column, String svojstva, String column2, String svojstva2,
                      String column3, String svojstva3, String column4, String svojstva4,
                      String column5, String gvojstva5, String column6, String svojstva6) {
   String atribut, atribut2, atribut3, atribut4, atribut5, atribut6;
   int br=0:
   if(svojstva.isEmpty()) {atribut = "";} else {atribut =" " + column + " LIKE " +svojstva; br++;}
    if (svojstva2.isEmpty()) {atribut2 = "";} else if (br!=0) {atribut2 =" AND " + column2 + " LIKE "
           +svoistva2: else {atribut2 = " " + column2 + " LIKE " +svoistva2: br++: }
    if (svojstva3.isEmpty()) {atribut3 = ""; } else if (br!=0) {atribut3 = " AND " + column3 + " LIKE "
           +svojstva3;} else {atribut3 = " " + column3 + " LIKE " +svojstva3; br++;}
    if (svojstva4.isEmpty()) {atribut4 = "";} else if (br!=0) {atribut4 =" AND " + column4 + " LIKE "
           +svojstva4; } else {atribut4 = " + column4 + " LIKE " + svojstva4; br++; }if (svojstva5.isEmpty()) {atribut5 = ""; } else if (br!=0) {atribut5 = " AND " + column5 + " LIKE "
           +svojstva5; } else {atribut5 = "_" + column5 + " LIKE " +svojstva5; br++; }
   if(svojstva6.isEmpty()) {atribut6 = ""; } else if(br!=0){atribut6 =" AND " + column6 + " LIKE "
            +svojstva6; } else {atribut6 = " + column6 + " LIKE " +svojstva6; br++; }
   String query = "SELECT * FROM " + TABLE NAME+ " WHERE "+atribut+atribut2+atribut3+atribut4+atribut5+atribut6;
    SQLiteDatabase db = this.getWritableDatabase();
    Cursor cursor = db. rawOuerv (query, null) :
    return cursor;
```
*Sl. 3.10. Programski kod metode getData() za pretraživanje baze podataka*

Ukoliko kombinaciju obilježja koje je odabrao korisnik ne posjeduje niti jedna gljiva, dolazi do pogreške o kojoj korisnik bude obaviješten putem *alert* dijaloga. Klikom na dugme "Pronađi gljivu" izvršava se metoda "Pokazi()", prikazana na slici 3.11., kojoj se kao parametri predaju odabrana obilježja. Unutar ove metode vrši se pretraživanje baze podataka pomoću spomenute metode "getData()" i izbacuje se, ovisno o točnosti odabira, obavijest o pogrešci ili dijalog sa rezultatima pretraživanja (slika 3.12.). Odabirom gljive koja je rezultat pretraživanja prelazi se na novu aktivnost "rezultat layout.xml", koja je opisana u slijedećem poglavlju.

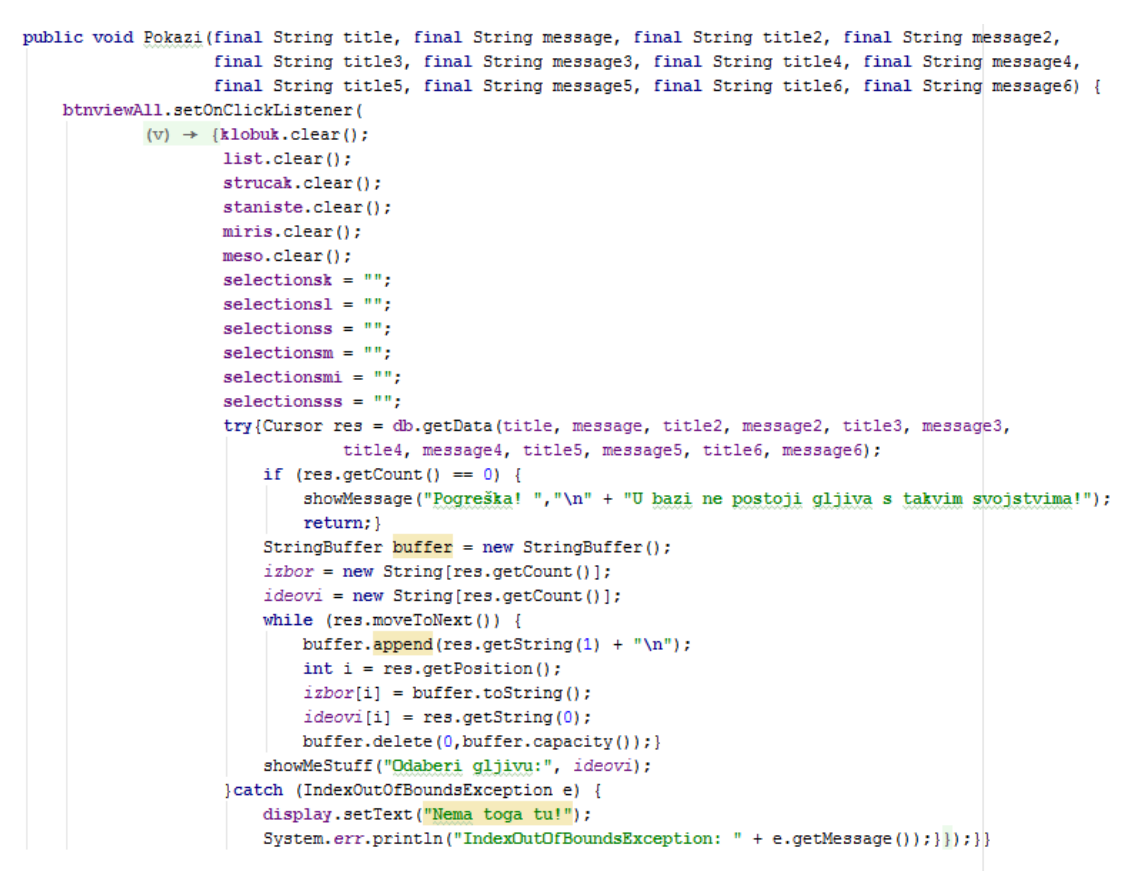

*Sl. 3.11. Metoda "Pokazi()" za prikaz gljiva sa odabranim obilježjima*

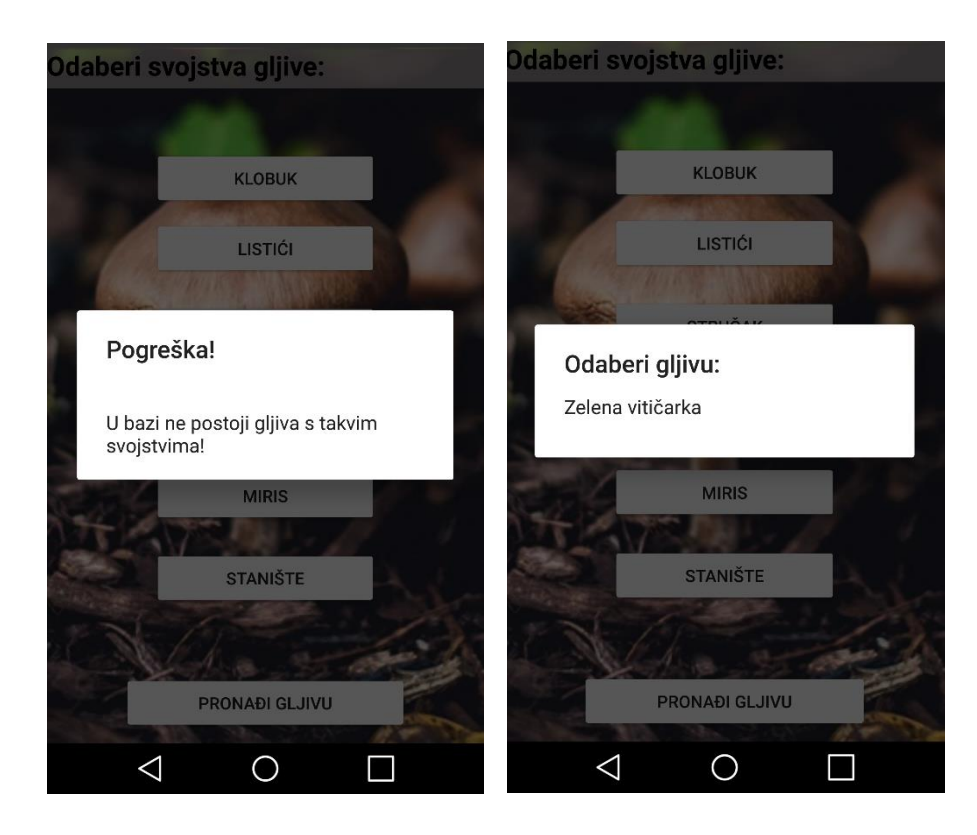

*Sl. 3.12. Obavijest o pogrešci i ispis rezultata pretraživanja*

#### <span id="page-21-0"></span>**3.2.5. Prikaz krajnjeg rezultata**

Bilo da je odabrana gljiva iz popisa gljiva, klikom na dugme" Popis gljiva" na početnome zaslonu ili jedan od ponuđenih rezultata pretraživanja, dolazi se na zaslon s prikazom naziva, opisa i slike gljive. Izgled tog zaslona opisan je unutar XML datoteke "rezultat layout.xml", a sastoji se od dva tekstualna okvira "<TextView>" i "<ImageView>" okvira za prikaz slike, vidljivo na slici 3.13. Slika 3.14. prikazuje kako to izgleda pri korištenju aplikacije.

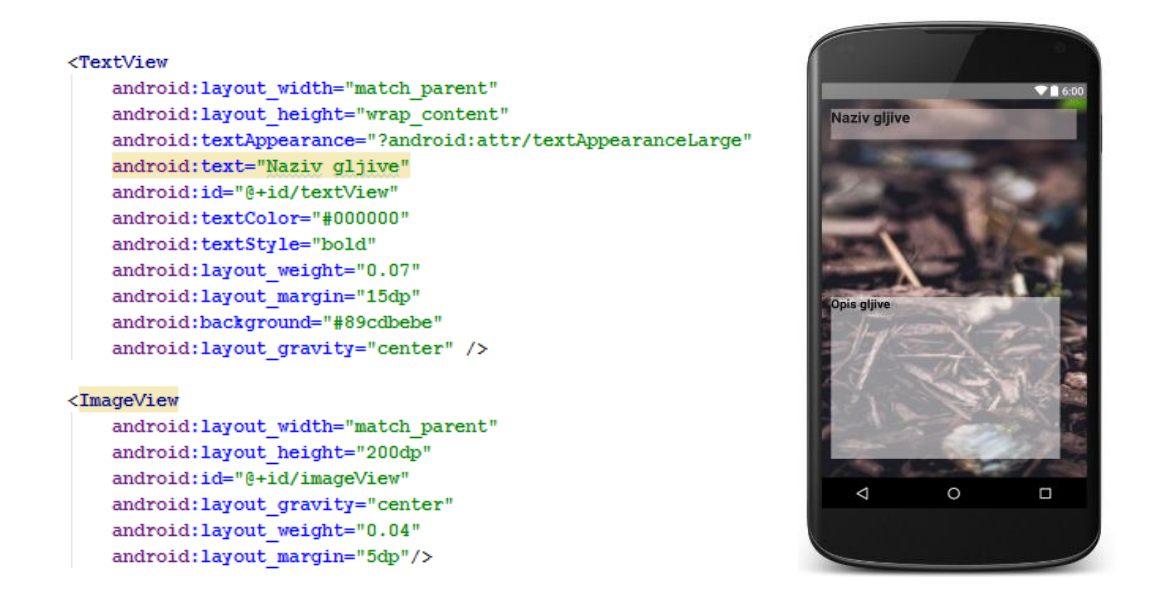

*Sl. 3.13. Izgled "rezultat layout.xml" datoteke s pripadajućim XML kodom* 

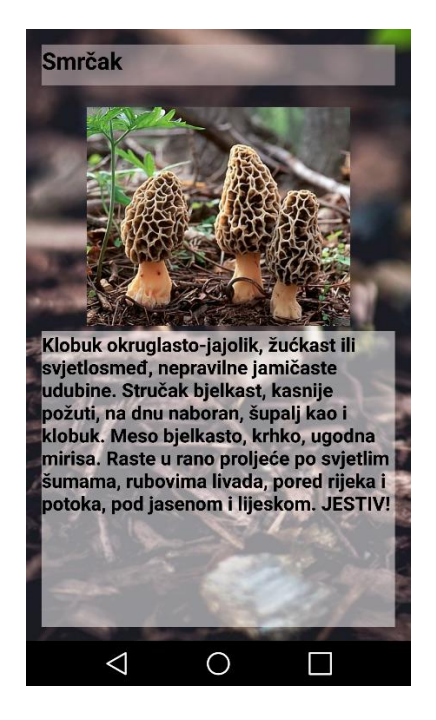

*Sl. 3.14. Izgled zaslona sa opisom i slikom gljive*

## <span id="page-22-0"></span>**3.3. Testiranje i korištenje**

Pri dizajniranju aplikacije potrebno je bilo obratiti pažnju na vidljivost svega što se nalazi na ekranu. Iz tog razloga izabrana je tamna pozadina, dok su svi ostali elementi sučelja svjetlije boje. Problem je predstavljalo i podešavanje veličine tekstualnog okvira sa prikazom opisa gljive, koji se ponašao različito u ovisnosti o veličini ekrana uređaja. Testiranjem aplikacije na nekoliko uređaja pronađena je optimalna pozicija okvira koji omogućuju prikaz cjelokupnog teksta na ekranima različite dijagonale. Pri izradi aplikacije za testiranje je korišten uređaj LG G3, dijagonale ekrana 5.5''. Aplikacije je testirana na još četiri uređaja različitih dimenzija i inačica Android operacijskog sustava, HTC ONE M8, Sony Xperia Z5, Samsung Galaxy A5 te Lenovo A5000. Na svim uređajima, različitih specifikacija i performansi, aplikacija je pokazala fluidnost, brzinu i točnost pri radu. Aplikacija ne zahtjeva napredno znanje korištenja pametnih telefona i odličan je izvor informacija čak i onim korisnicima koji nemaju puno iskustva u korištenju mobilnih aplikacija.

## <span id="page-23-0"></span>**4. ZAKLJUČAK**

Svijet koji nas okružuje napreduje u svakom pogledu, a posebice na području tehnologije. Stvari koje su prije bile nezamislive, sada su nam svakodnevica i informacije koje su većini ljudi bile nedostupne, sada su na dohvat ruke. Iz tog razloga odlučeno je napraviti aplikaciju koja će zamjeniti brojne knjige, te na jednostavan način dati korisnicima informacije o gljivama i olakšati pronalaženje gljiva prema onome što svi možemo prepoznati, a to je izgled. Kako je Android najraširenija platforma, posebno u ovom dijelu svijeta, aplikacija je namijenjena baš tom operacijskom sustavu.

Aplikacija nudi korisnicima da vrlo brzo pogledaju sliku i opis gljive koja ih zanima. Ukoliko nisu sigurni o kojoj gljivi se radi, nudi im da prema izgledu otkriju s čime su se susreli. Na taj način aplikacija ulijeva sigurnost korisnicima prilikom konzumiranja gljiva čime je ispunjen glavni cilj ovog zadatka. O korisniku ovisi koliko precizno će definirati obilježja, a aplikacija će se tada pobrinuti da rezultat pretraživanja bude što točniji, odnosno da gljiva sa navedenim obilježjima bude što manje kako bi lakše pronašli onu koju opisuju. U idealnom slučaju, rezultat će biti samo jedna gljiva i to upravo ona tražena.

Izrađena u Android Studiu, koristeći SQLite sustav za upravljanje bazama podataka, aplikacijA je spremna za pokretanje na bilo kojem uređaju pokretanom Android platformom, što je potvrđeno testiranjem na nekoliko različitih uređaja. Za razvoj aplikacije bilo je potrebno poznavanje osnovnih načela objektno orijentiranog programiranja i programskog jezika Java te rad sa bazama podataka i poznavanje sintakse SQL-a.

U budućnosti se može poraditi na poboljšanju aplikacije, prvenstveno je moguće proširiti bazu podataka, slike gljiva učitati lokalno iz aplikacije, a ne s interneta i poboljšati izgled sučelja.

## <span id="page-24-0"></span>**LITERATURA**

- [1] Wikipedia, Android (operating system), [https://en.wikipedia.org/wiki/Android\\_\(operating\\_system\)](https://en.wikipedia.org/wiki/Android_(operating_system)) (stranica posjećena: 02. lipnja 2016.)
- [2] Wikipedia, Android Studio, [https://en.wikipedia.org/wiki/Android\\_Studio](https://en.wikipedia.org/wiki/Android_Studio) (stranica posjećena: 02. lipnja 2016.)
- [3] Wikipedia, Android Software Development Kit [https://en.wikipedia.org/wiki/Android\\_software\\_development#Android\\_SDK](https://en.wikipedia.org/wiki/Android_software_development#Android_SDK) (stanica posjećena: 04. lipnja 2016.)
- [4] Wikipedia, Java (programming language), [https://en.wikipedia.org/wiki/Java\\_\(programming\\_language\)](https://en.wikipedia.org/wiki/Java_(programming_language)) (stranica posjećena: 04. lipnja 2016.)
- [5] Sveučilišni računski centar Sveučilišta u Zagrebu, SQLite najraširenija transakcijska baza podataka, [http://www.srce.unizg.hr/arhiva\\_weba/sistemac2015/index.php%3Fid=35&no\\_cache=1&](http://www.srce.unizg.hr/arhiva_weba/sistemac2015/index.php%3Fid=35&no_cache=1&tx_ttnews%255Btt_news%255D=778.html) tx ttnews%255Btt\_news%255D=778.html (stranica posjećena: 10. lipnja 2016.)
- [6] Vogella. Android SQLite database and content Tutorial, [http://www.vogella.com/tutorials/AndroidSQLite/article.html#sqliteoverview\\_packages](http://www.vogella.com/tutorials/AndroidSQLite/article.html#sqliteoverview_packages) (stranica posjećena: 10. lipnja 2016.)
- [7] Youtube, Android App Development Tutorial, TutorialBaba [https://www.youtube.com/watch?v=lApbZO7J7ZI&list=PLHs\\_NFdr\\_LaHmEh7hV](https://www.youtube.com/watch?v=lApbZO7J7ZI&list=PLHs_NFdr_LaHmEh7hV-wPyS-gKnAVPzBU)[wPyS-gKnAVPzBU](https://www.youtube.com/watch?v=lApbZO7J7ZI&list=PLHs_NFdr_LaHmEh7hV-wPyS-gKnAVPzBU) (stranica posjećena: 10. lipnja 2016.)
- [8] Android Developers, SQLite Database, <https://developer.android.com/reference/android/database/sqlite/SQLiteDatabase.html> (stranica posjećena: 13. lipnja 2016.)
- [9] Android Developers, SQLite Open Helper, <https://developer.android.com/reference/android/database/sqlite/SQLiteOpenHelper.html> (stranica posjećena: 13. lipnja 2016.)
- [10] Romano Božac: Gljive naših krajeva, Grafički zavod Hrvatske, 1989.

# <span id="page-25-0"></span>**SAŽETAK**

Cilj ovoga rada bio je izraditi Android aplikaciju s bazom gljiva koja će ljudima pomoći u pronalaženju gljiva na temelju njihovog izgleda. Aplikacija korisnicima omogućuje pregledavanje gljiva koje se nalaze u bazi i pretragu gljiva odabirom poznatih obilježja. Teorijski dio rada obuhvaća opis glavnih obilježja operacijskog sustava Android i razvojnog okruženja Android Studio korištenog pri izradi aplikacije. Nadalje, sadrži opis programskog jezika Java kojim je aplikacija pisana i osnovne informacije o SQLite sustavu upravljanja bazom podataka koji se koristi u sklopu Android Studia za izradu relacijskih baza podataka. Aplikacija se sastoji od tri glavna zaslona. Početni zaslon, na kojemu biramo između popisa gljiva ili odabira obilježja, zaslon sa obilježjima i zaslon sa opisom gljiva. Točnost rezultata pretraživanja uvelike ovisi o preciznosti korisnika pri odabiru obilježja.

**Ključne riječ**i: Android, Android Studio, Java, SQLite, baza gljiva

### <span id="page-26-0"></span>**ABSTRACT**

#### **Android application with mushroom database**

The goal of this project was to develop an Android application with mushroom database that will help people find mushrooms based on their appearance. The application allows users to view the list of all the mushrooms in the database and to search mushrooms by choosing characteristics which they know. The theoretical part of this assignment includes the descriptions of the main features of the operating system Android and Android Studio which was used to develop this application. Furthermore, it contains the description of the Java programming language in which the application was written and main information about SQLite database management system that is used as a part of Android Studio for creating relational databases. The application consists of three main screens. The home screen, where users choose between a list of the mushrooms or selecting mushrooms' features, the screen with features and the screen with a description of the mushrooms. The accuracy of search results depends largely on the accuracy of the user when selecting characteristics of the mushroom.

**Keywords:** Android, Android Studio, Java, SQLite, mushrooms database

# <span id="page-27-0"></span>**ŽIVOTOPIS**

Iva Pandurić rođena je 20. kolovoza 1994. godine u Osijeku, Hrvatska. Stanuje u Marijancima, na adresi J.J. Strossmayera 75 a. Godine 2001. započinje osnovnoškolsko obrazovanje u OŠ Matija Gubec Magadenovac, gdje se iskazala na brojnim županijskim natjecanjima, sa značajnijim rezultatima iz predmeta matematika i geografija. Nakon završene osnovne škole, 2009. godine upisuje opću gimnaziju u Valpovu. U gimnaziji nastavlja nizati uspjehe iz ranije spomenutih predmeta, posebice iz geografije i povijesti te sa odličnim uspjehom tijekom cijelog školovanja i položenom državnom maturom završava dotadašnje obrazovanje. Preddiplomski sveučilišni studij računarstva na Elektrotehničkom fakultetu u Osijeku upisuje 2013. godine. Dobitnica je stipendije Nacionalne zaklade za potporu učeničkom i studentskom standardu kao nadareni student koji se obrazuje za deficitarno zanimanje. Od ostalih znanja i vještina posjeduje određeno znanje engleskog jezika, poznaje rad na računalu te ima vozačku dozvolu B kategorije.

\_\_\_\_\_\_\_\_\_\_\_\_\_\_\_\_\_\_\_\_\_\_\_\_\_\_\_

# <span id="page-28-0"></span>**PRILOZI**

CD

- Android Studio projekt
- Rad u .docx i .pdf formatu